# **FIDE Master List**

This screen is displayed by clicking on the button with three dots next to the FIDE No field on the Master Details screen and on the Player Details screen. The FIDE Master List allows you to select a player from the FIDE Rating List (if the list has been loaded)

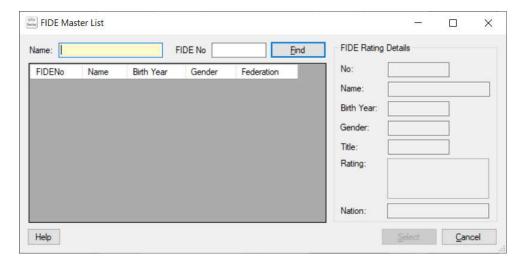

#### Name or FIDE No

Name and/or FIDE No can be entered for the player you are searching for. A part name (at least 3 characters) can be entered rather than the full name.

When this screen is first displayed from the Master Details or Player details, if the players name or FIDE No is known it will be shown on this screen and will be used to perform an initial search based on these details.

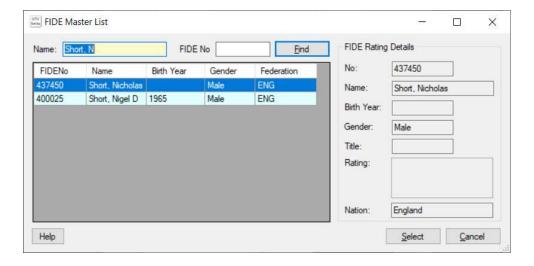

## FIDE Rating Details.

The FIDE Rating details shows the details from the FIDE Rating list for the selected player.

### Find button

If the required player isn't displayed the Name and FIDE No can be changed and the Find key can be used to search for the required player on the FIDE Rating List.

### **Select Button**

Pick the required player on the FIDE Rating List and click on the Select button. This will pass all the players details from the FIDE Rating List and merge them with the existing details on the Master or Player Details screen.

# **Cancel Button**

This closes this screen without selecting a player from the FIDE Rating list.